## TUTORIAL HOW TO ADD LINK ON THE ARCHIVE SECTION OF THE WEBSITE

[Here the ARChive section](https://artisticresearchinthenorth.nl/arc-hive/)

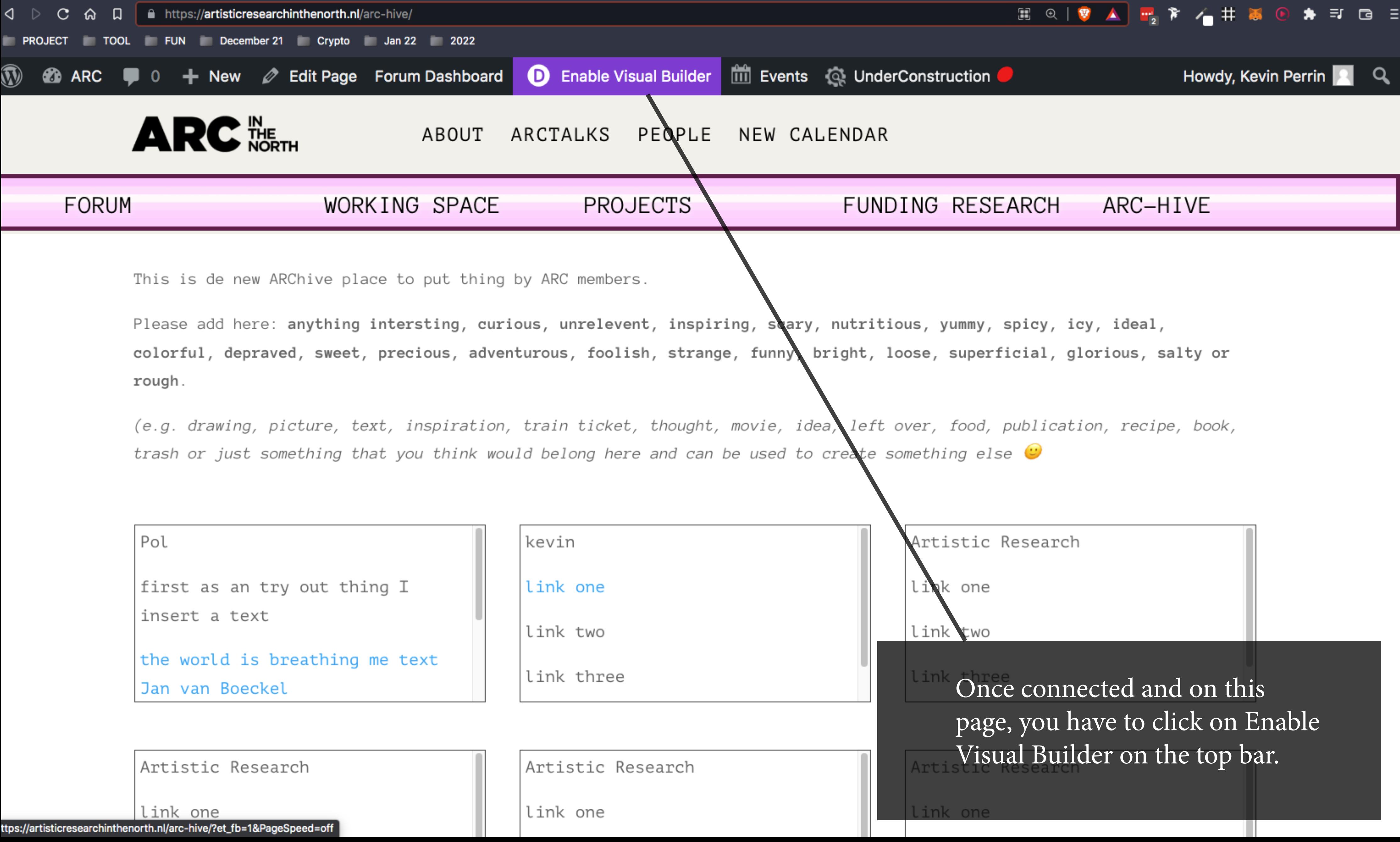

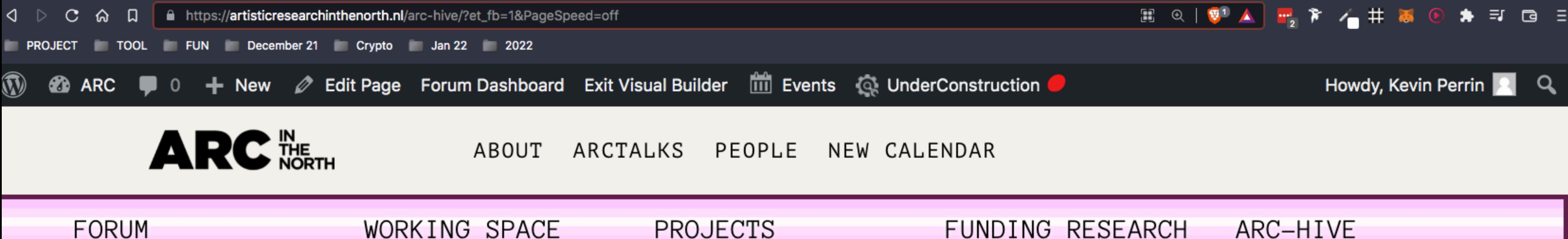

This is de new ARChive place to put thing by ARC members.

Please add here: anything intersting, curious, unrelevent, inspiring, scary, nutritious, yummy, spicy, icy, ideal, colorful, depraved, sweet, precious, adventurous, foolish, strange, funny, bright, loose, superficial, glorious, salty or rough.

(e.g. drawing, picture, text, inspiration, train ticket, thought, movie, idea, left over, food, publication, recipe, book, (: trash or just something that you think would belong here and can be used to create something else

Pol

first as an try out thing I insert a text

the world is breathing me text Jan van Boeckel

Artistic Research link one link two link three

Artistic Resear ⊕ link one

Artistic Research

link one

## FUNDING RESEARCH ARC-HIVE

this is a line of words

where does it go?

link two

A small purple symbol should apprear on the bottom of the page, just click it.

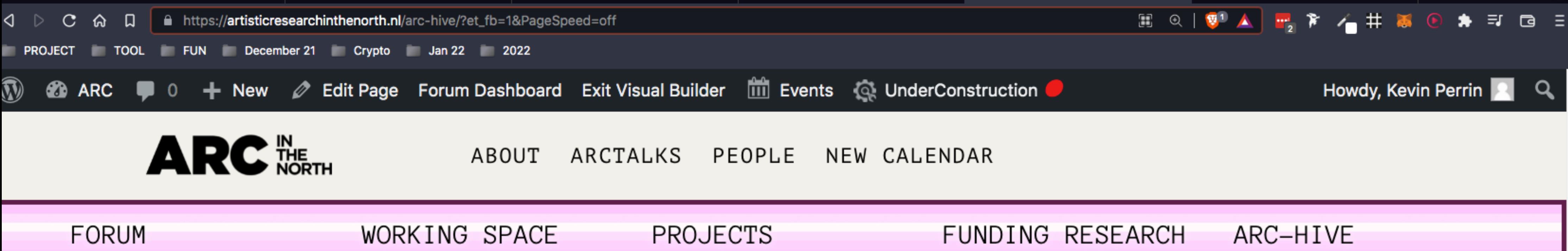

This is de new ARChive place to put thing by ARC members.

Please add here: anything intersting, curious, unrelevent, inspiring, scary, nutritious, yummy, spicy, icy, ideal, colorful, depraved, sweet, precious, adventurous, foolish, strange, funny, bright, loose, superficial, glorious, salty or rough.

(e.g. drawing, picture, text, inspiration, train ticket, thought, movie, idea, left over, food, publication, recipe, book, (: trash or just something that you think would belong here and can be used to create something else

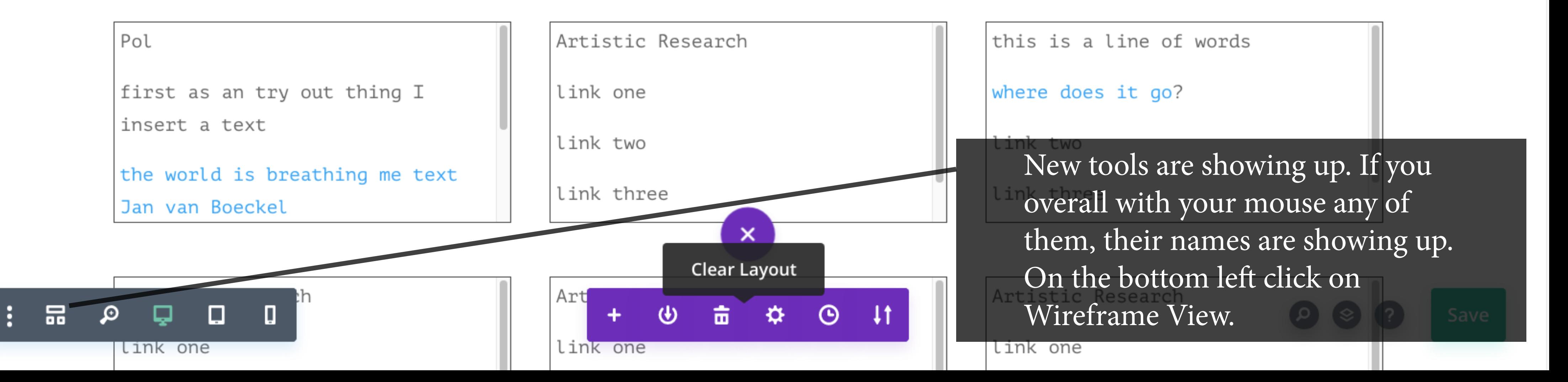

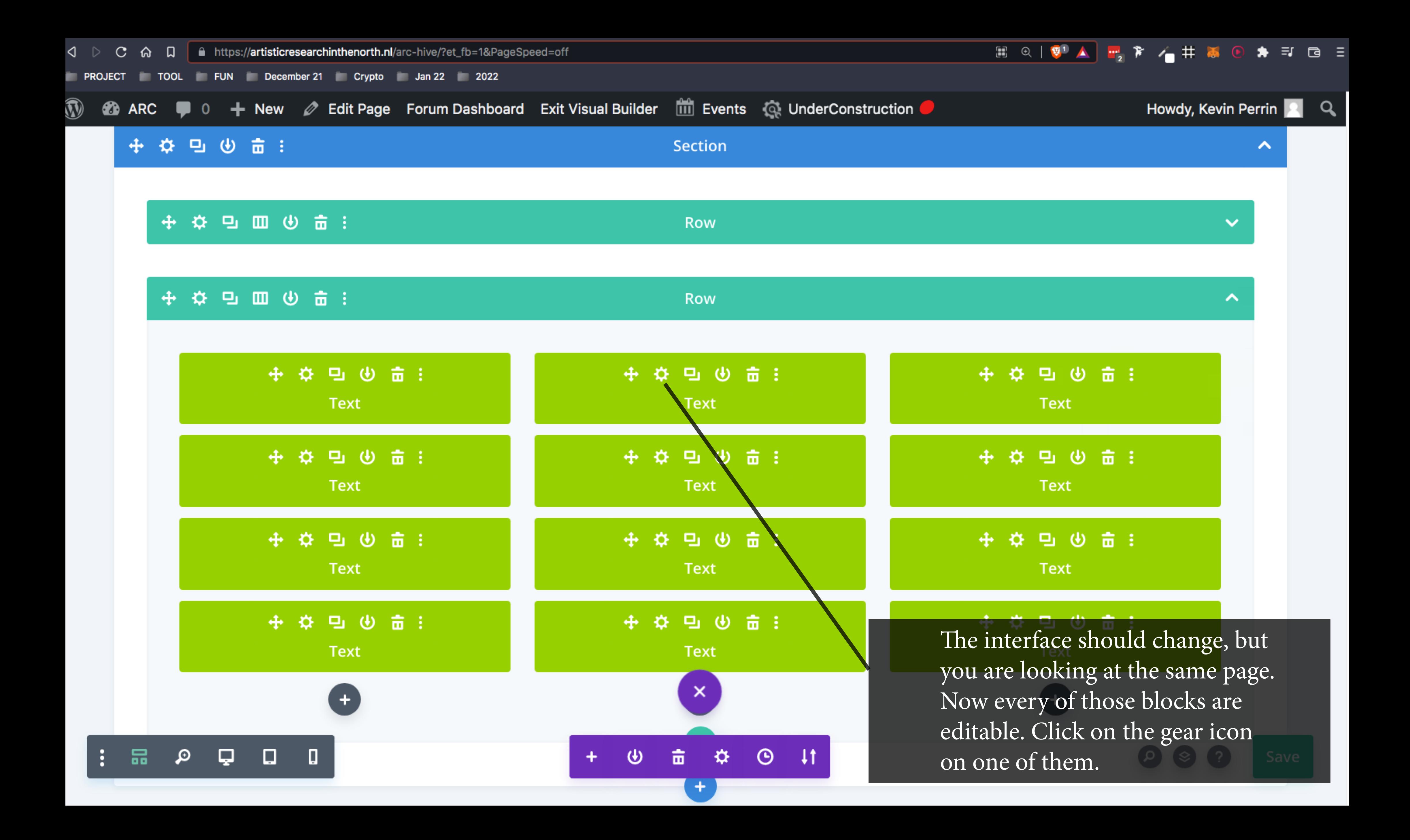

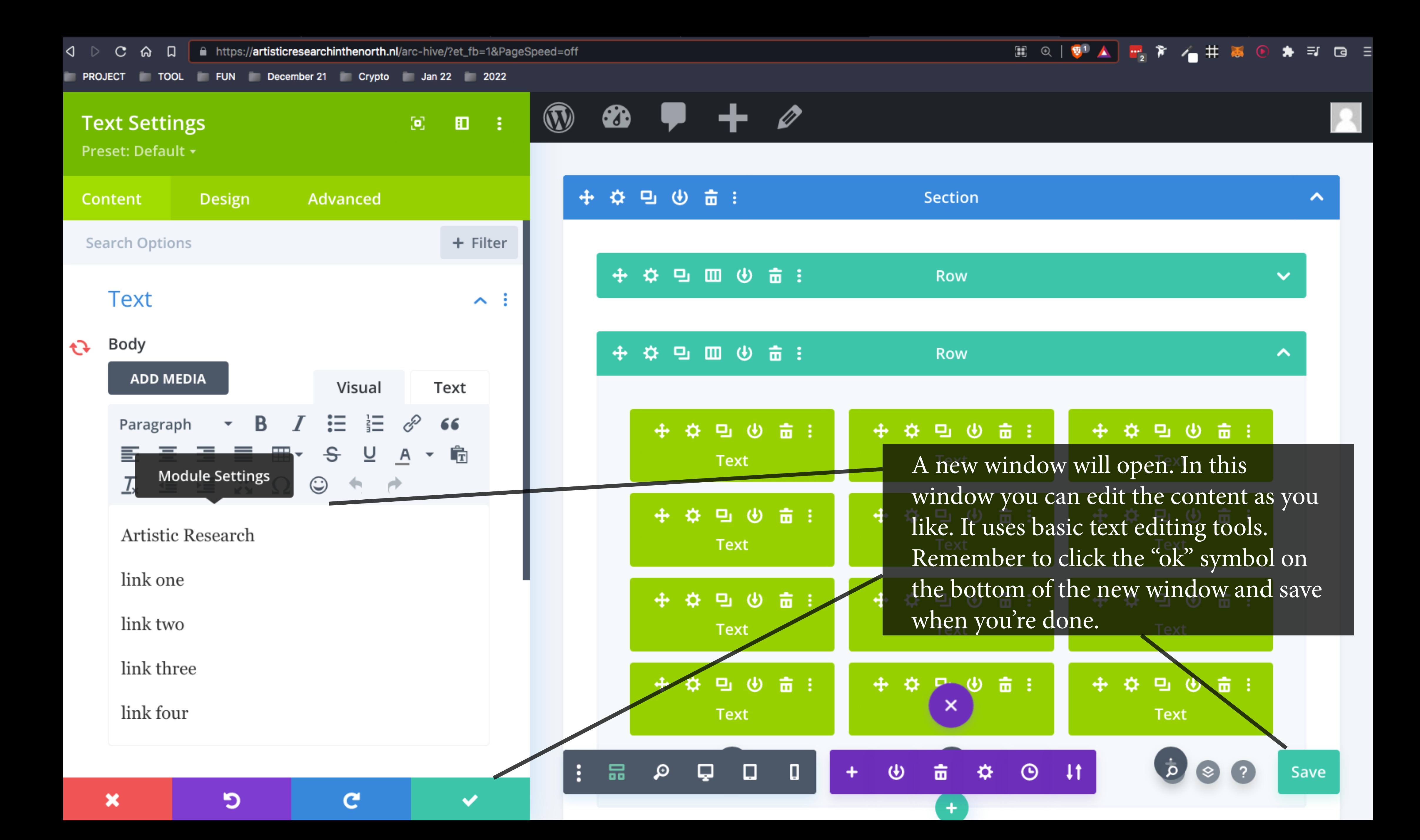